## 臨床実習評価結果閲覧マニュアル【教員用】

\*小串キャンパス内(研究室等)で,LANケーブル若しくはwifi(yunet)を使用して, eYUMEにアクセスしてください。

\*自分の所属する診療科についての情報を閲覧することができます。次のクールで の臨床実習の参考にしてください。

閲覧できない場合は,学務課(2097)までご連絡ください。

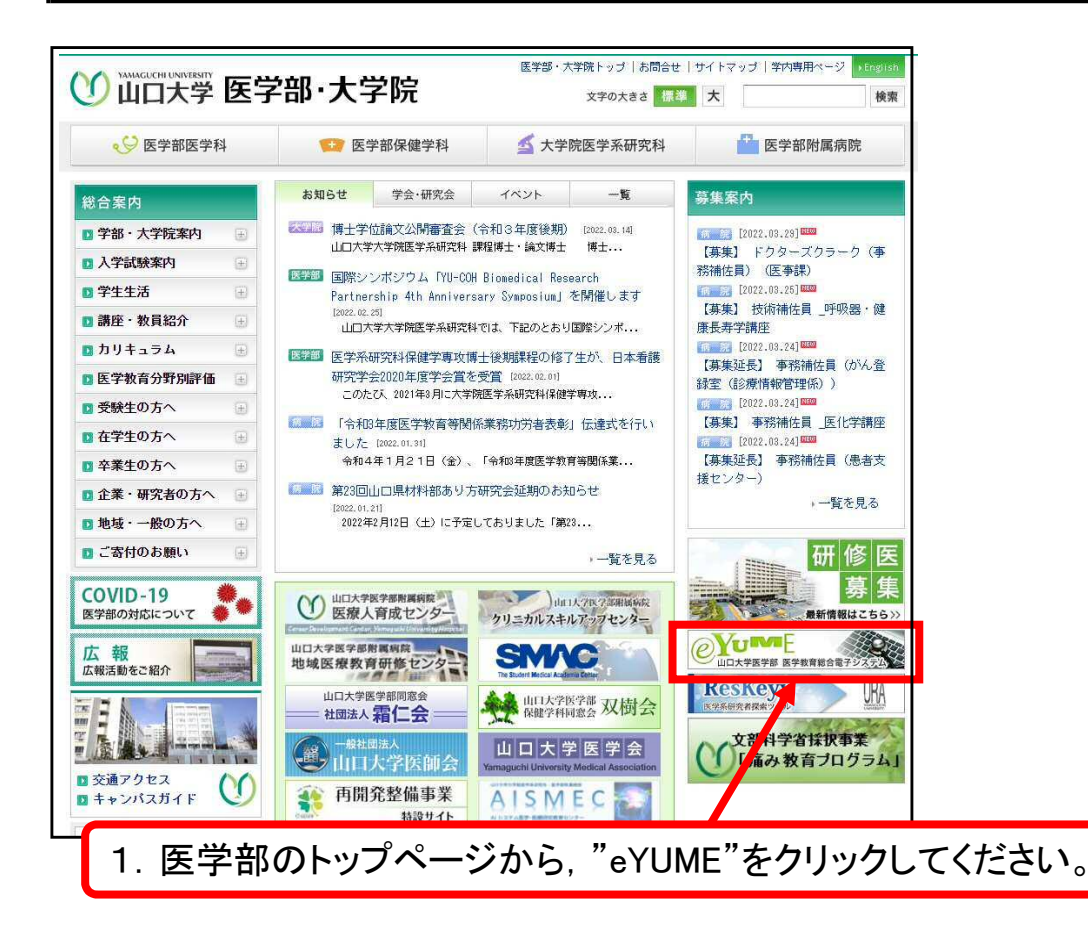

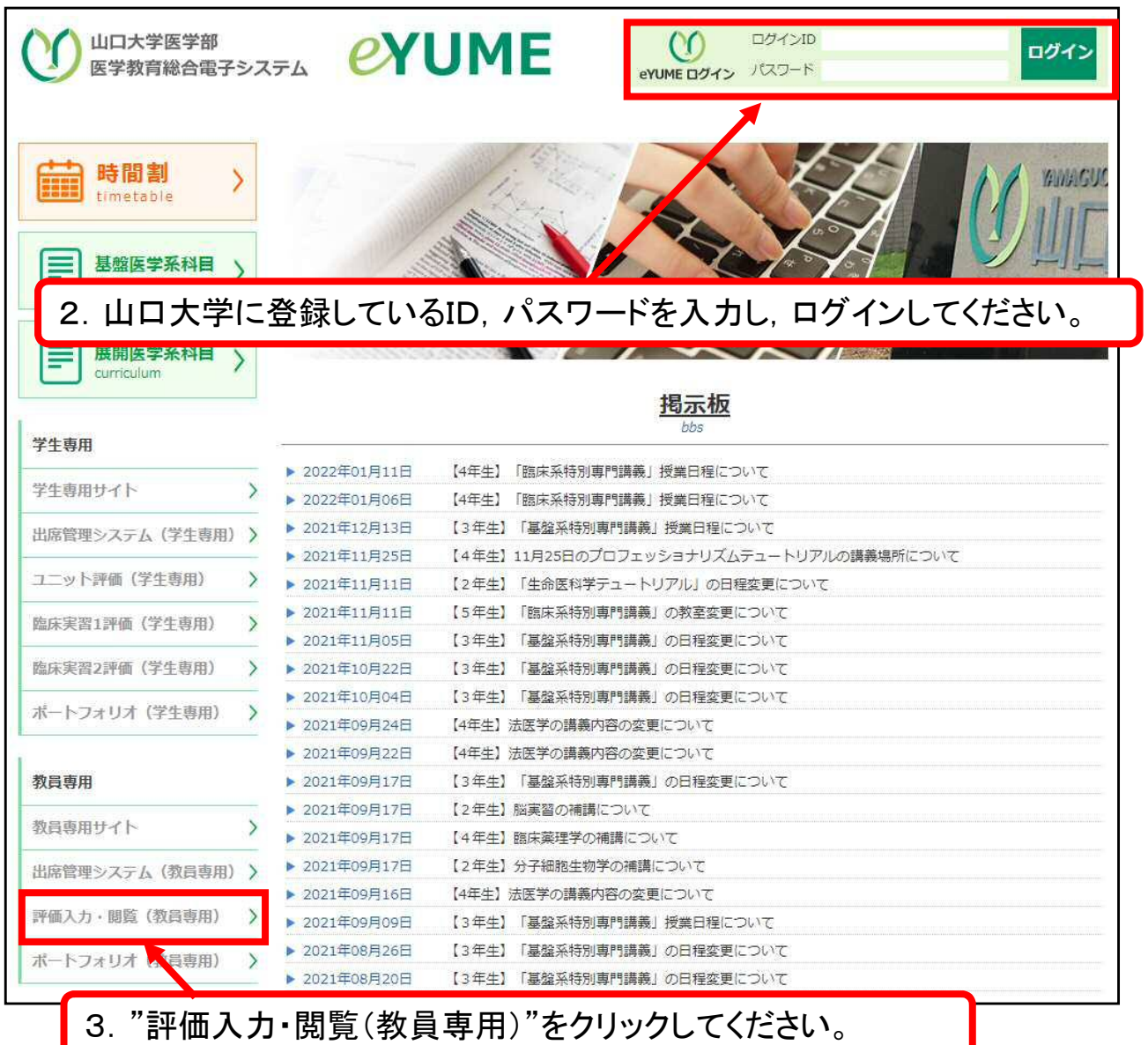

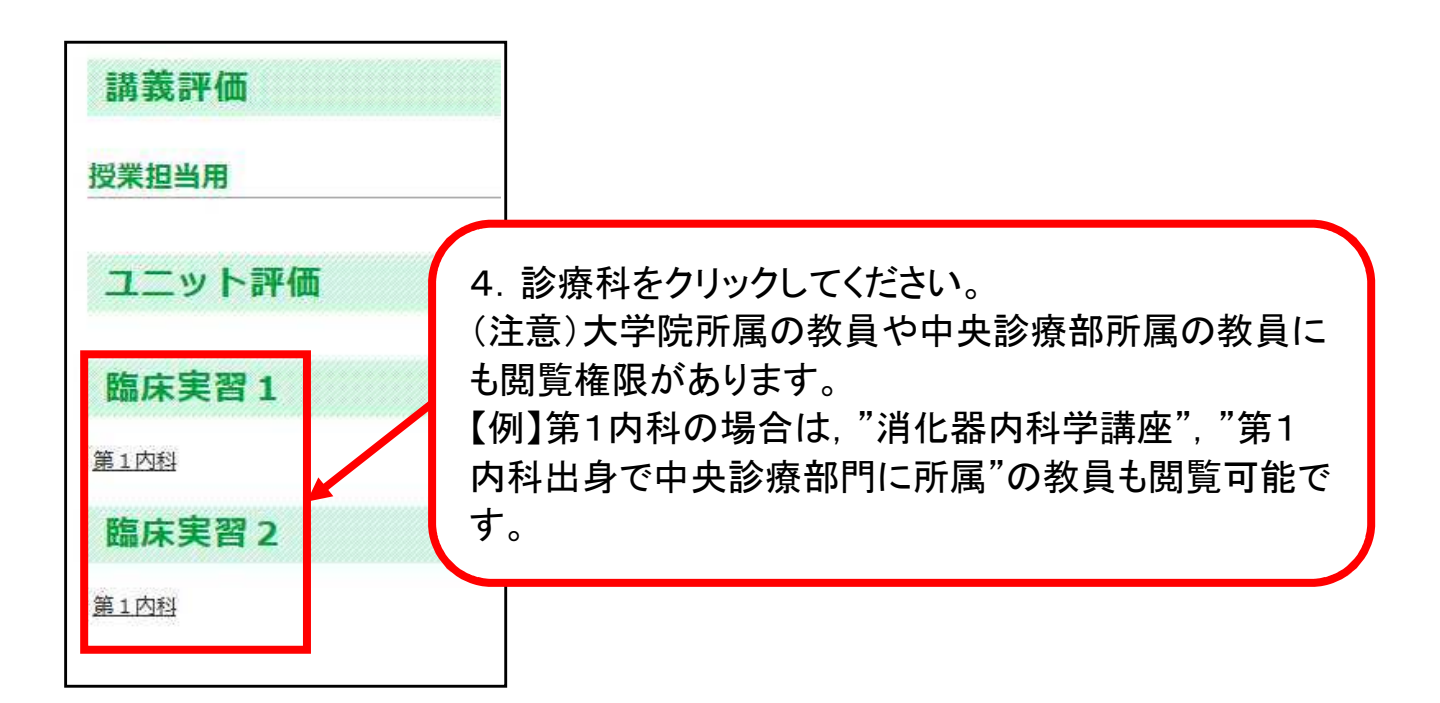

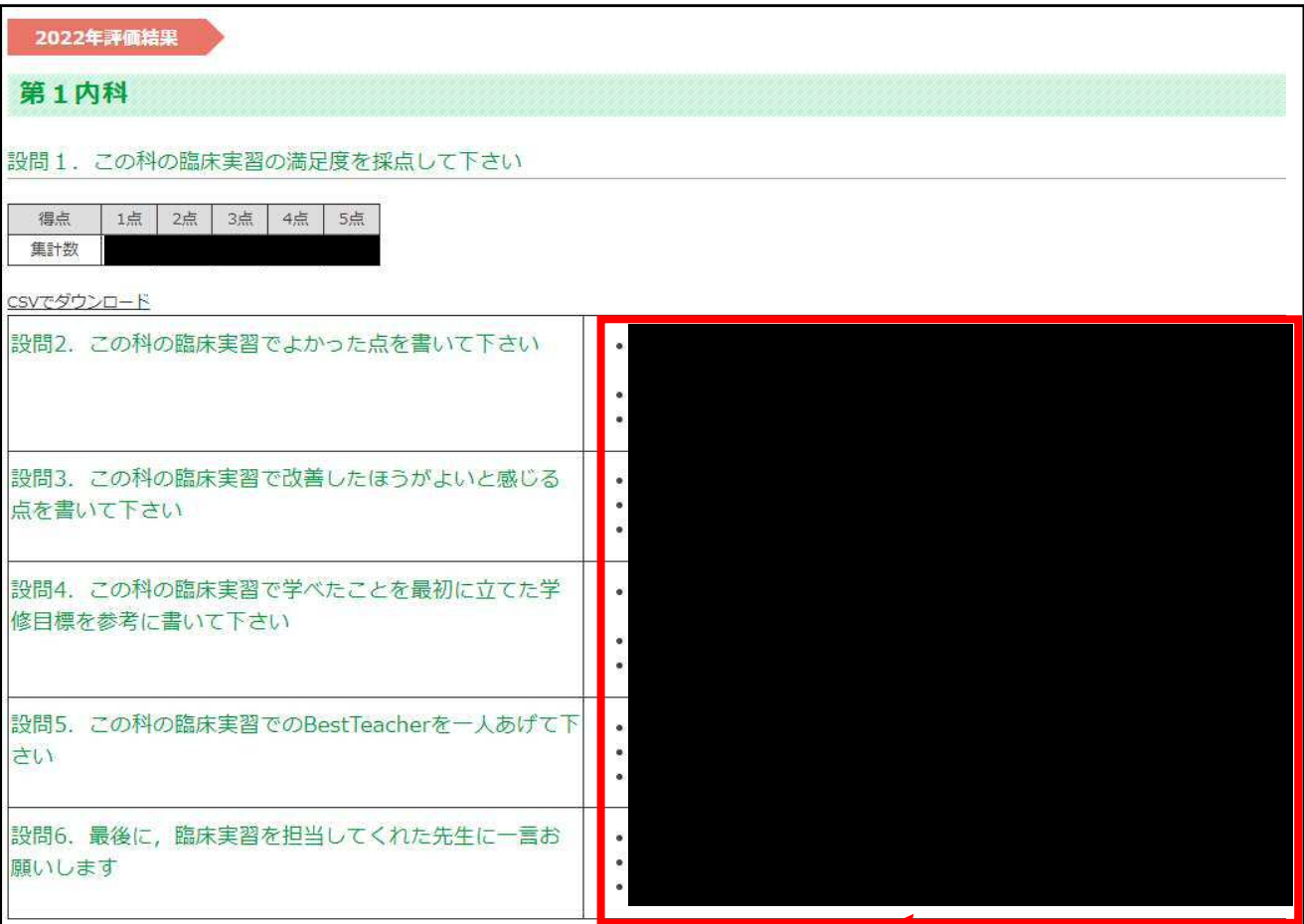

5.評価結果が閲覧(匿名)できます。 \*設問ごとに、入力が古いものから順に並んで います(下に行くほど直近の評価となります)。